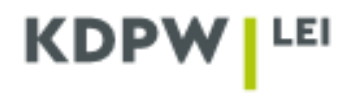

## **Instruction for filing a data update request**

*Depending on the type of account selected when registering the user account as ENTITY ACTING ON OWN BEHALF or as LEI AGENT, some application windows presented in the instruction may have different content.*

## **Modifications of LEI data are available free of charge.**

To modify entity data or LEI data, log in the application https://lei.kdpw.pl/ in your online account, go to the tab and select **MY ACCOUNT - MY DATA.**

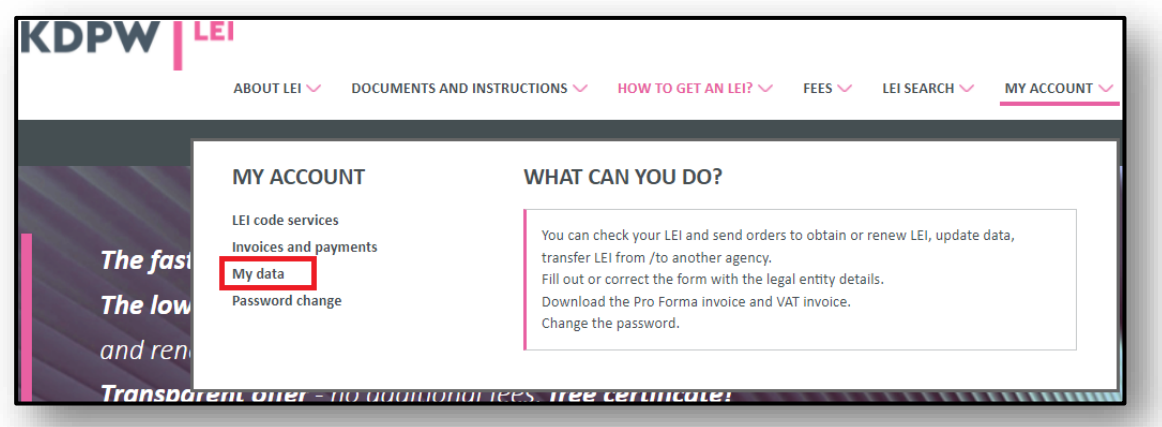

If it is necessary to update the ownership relation of the entity, use the Instruction: Ownership relationships located in the **DOCUMENTS AND INSTRUCTIONS / INSTRUCTIONS.**

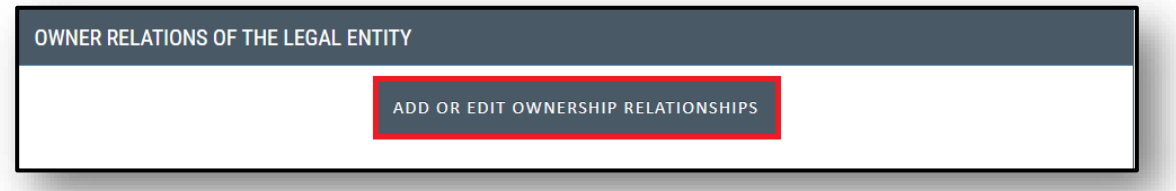

In the case of change the company legal full name, entity legal form, legal address or headquarter address, it should be properly selected if the update is results from a business decision or is it a change of incorrectly entered data. Additionally, the date of the change indicated in the register should be entered.

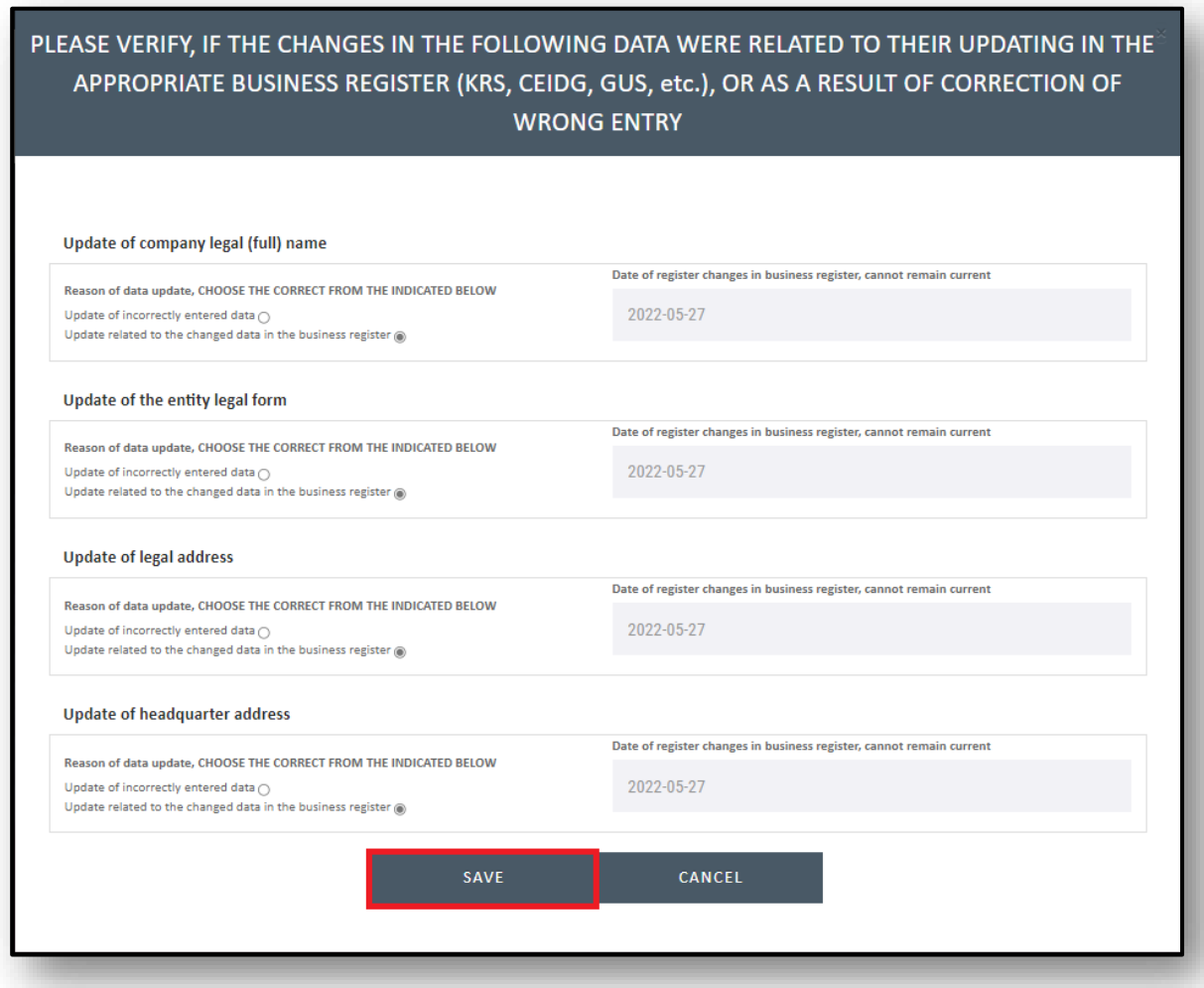

Modify the data to be changed in the form and click **SAVE**.

After saving the changes, the following information will appear:

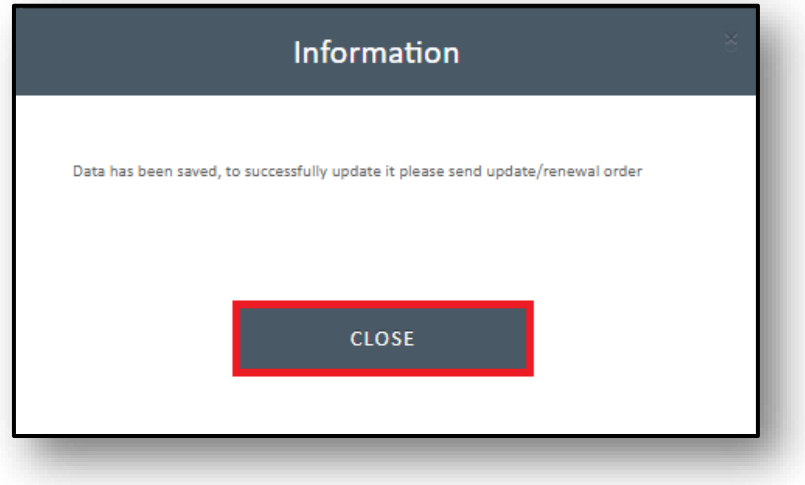

If the data was successfully saved, use the **CLOSE.**

Go the tab **MY ACCOUNT – LEI CODE SERVICES**, and select **UPDATE.**

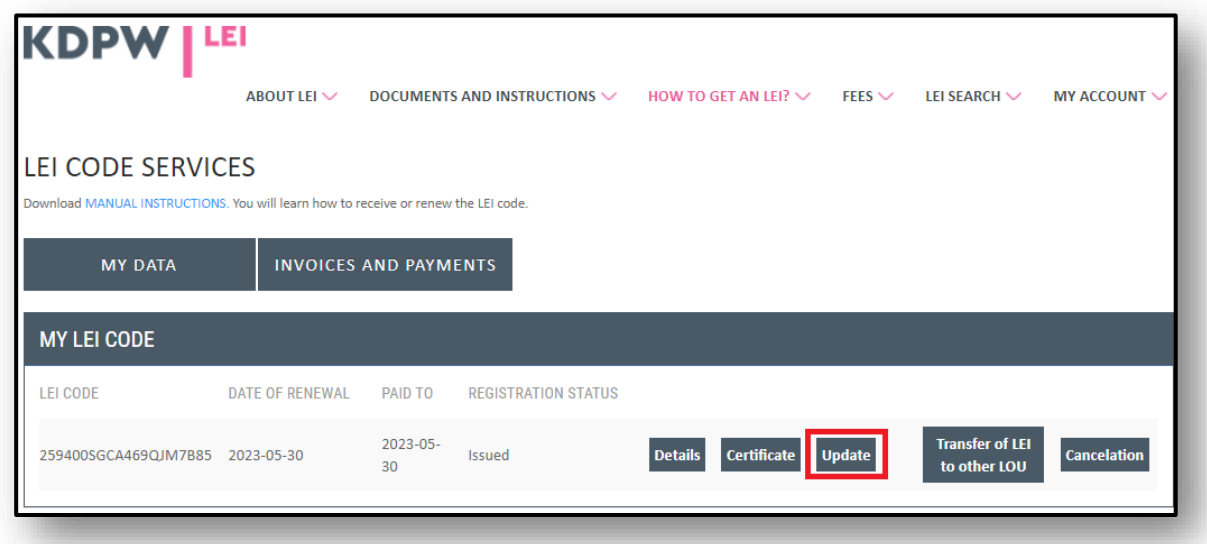

A message will be displayed as follows:

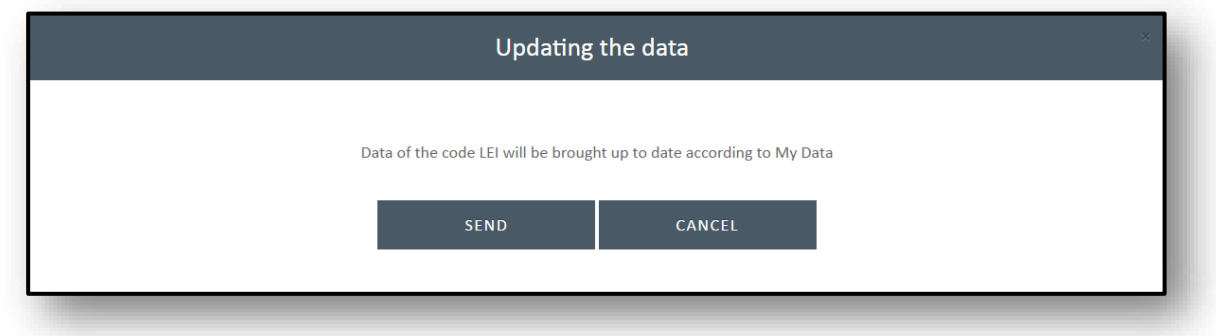

If the data have been modified, click **SEND.**

The account user will receive an e-mail notification of the submitted data update request. The entered data will be verified.

If you are an **agent**, to modify data of an entity log in the application<https://lei.kdpw.pl/> in your online account and go to the tab **MY ACCOUNT - LEI CODE SERVICES AS AGENT.** Select the LEI and then select **UPDATE.**

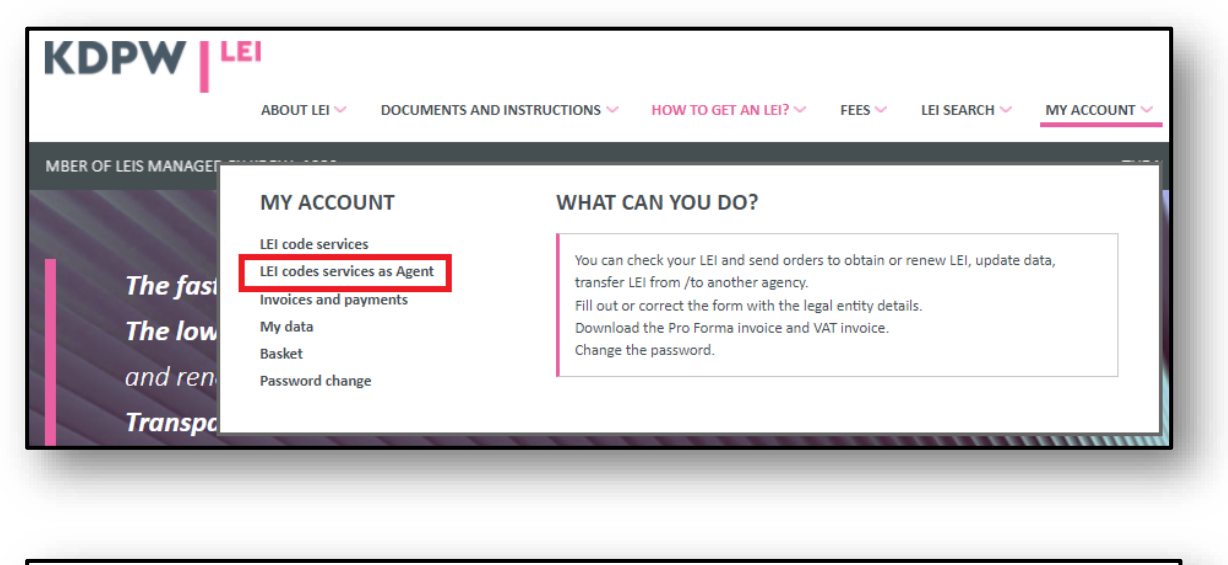

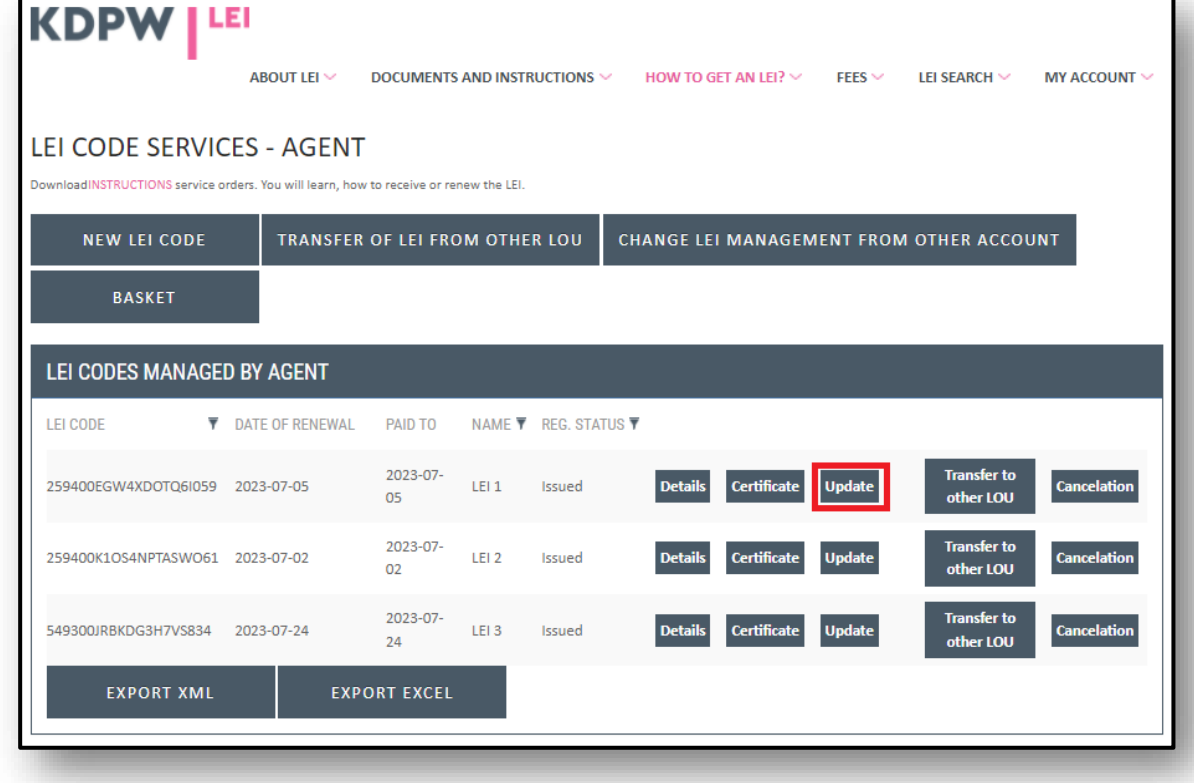

Select the entity for the update from the list and enter the data modifications in the form. Make sure that the data are correct and click **SAVE.**

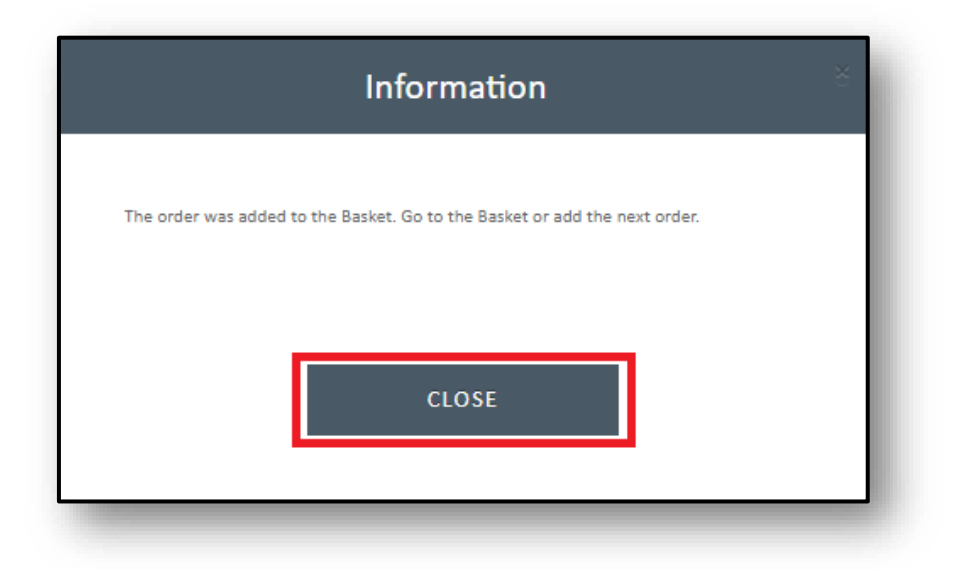

You can add more data update orders for LEIs, as shown in the message, and send them to the basket.

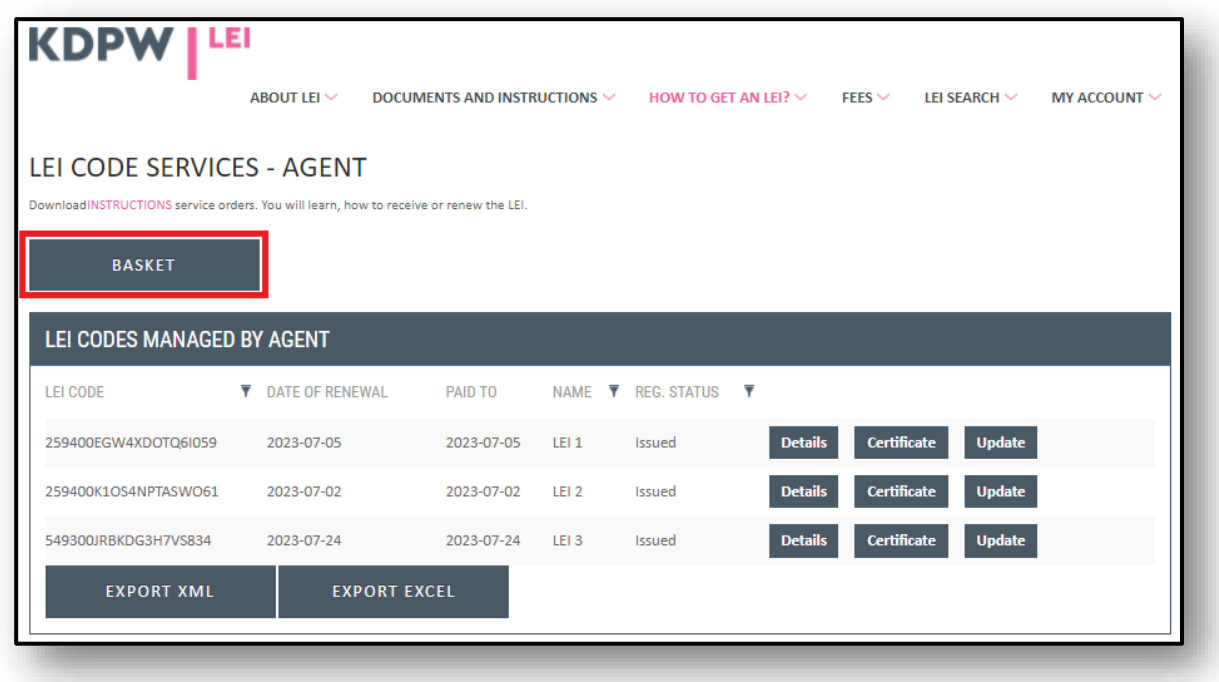

You can delete an order from the basket using **REMOVE.** To send an order in the basket, click **SEND.**

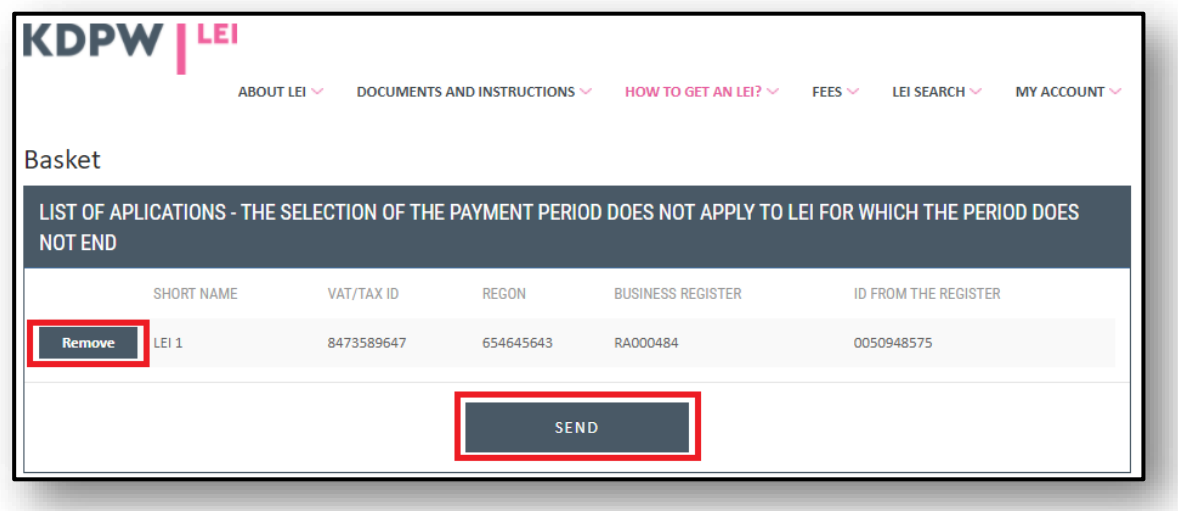

If any of the required fields are left void, you will see a message requesting the missing data. If all fields are completed as required, you will see a message confirming that the order has been accepted. The entered data will be verified. A data modification confirmation will be sent by e-mail to the address entered in the entity registration form.

The information will be verified by KDPW LOU. If any of the mandatory fields have been incorrect, the request to update the data will be rejected and information about the reason for the rejection of the order will be sent to the user's e-mail address. If the entered data are correct, the application will be approved and a confirmation of the change will be sent to the user's e-mail address.

In case of any doubts do not hesitate contact us at **[lei\\_service@kdpw.pl.](mailto:lei_service@kdpw.pl)**